## **Dell Slim Conferencing Soundbar SB522A**

**Brugervejledning**

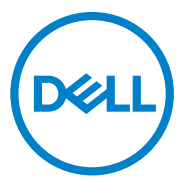

Reguleringsmodel: SB522A

## **Bemærkninger, forsigtighedsregler og advarsler**

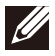

**BEMÆRK: Et BEMÆRK angiver vigtige oplysninger, som hjælper dig med at bruge computeren bedre.**

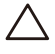

**FORSIGTIG: En FORSIGTIG angiver enten potentiel skade på hardware eller tab af data og fortæller dig, hvordan du kan undgå problemet.**

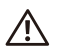

**ADVARSEL: En ADVARSEL angiver en potentiel risiko for MURER ELITE SKADER (STAR)**<br>materielle skader, personskade eller død.

© 2021 Dell Inc. eller dets datterselskaber. Alle rettigheder forbeholdes. Dell, EMC og andre varemærker er varemærker tilhørende Dell Inc. eller dets datterselskaber. Andre varemærker kan være varemærkertilhørende deres respektive ejere.

2021-12

Rev. A00

# **Indhold**

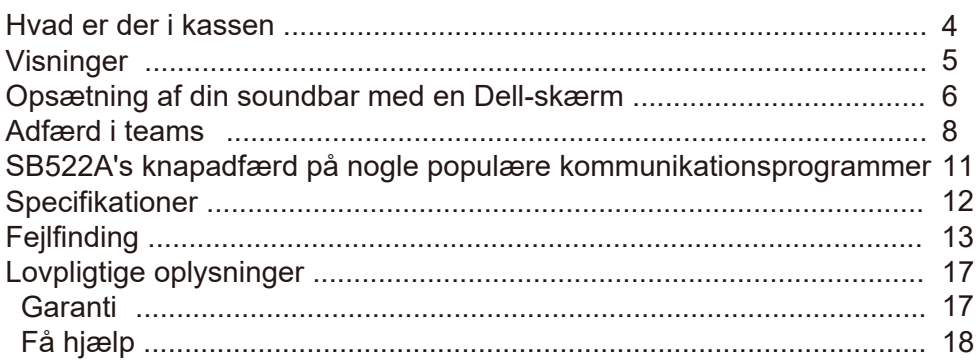

<span id="page-3-0"></span>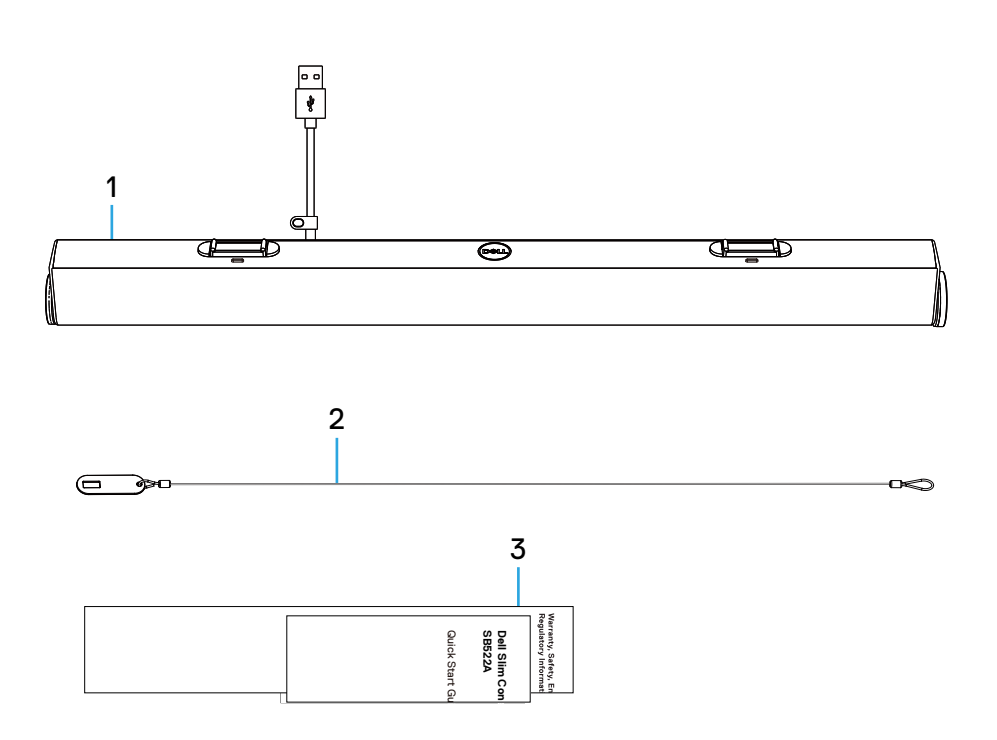

- 1 Dell slim soundbar
- 2 Sikkerhedskæde
- 3 Brugerdokumentation

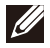

**BEMÆRK: De dokumenter, der leveres sammen med soundbaren, kan variere afhængigt af dit område.**

# <span id="page-4-0"></span>**Visninger**

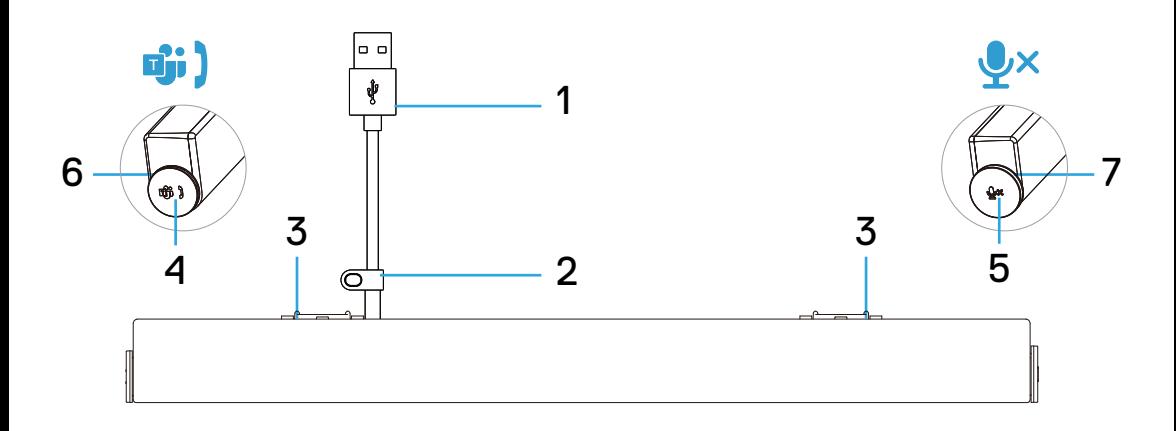

- 1 USB-A-kabel
- 2 Sikkerhedssløjfe
- 3 Magnetiske faner x2
- 4 Microsoft Teams og knap til at besvare opkald
- Lydstyrkeknap og mikrofonkontrolknap 5
- 6 LED (hvid/grøn)
- 7 LED (rød)

## <span id="page-5-0"></span>**Opsætning af din soundbar med en Dell-skærm**

1. Juster de magnetiske faner på soundbaren med slidserne på Dell-skærmen for at fastgøre soundbaren til skærmens sokkel.

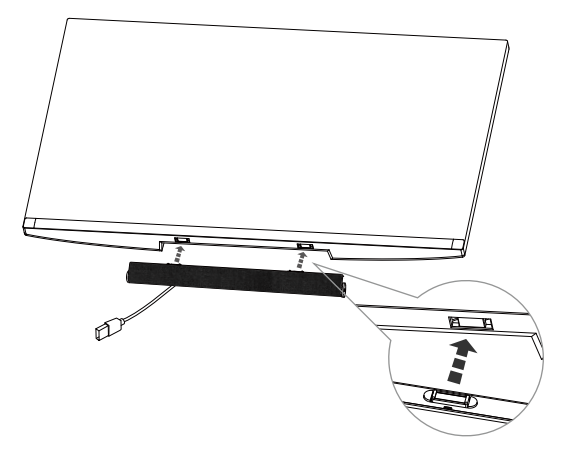

- 2. Tilslut USB-A-kablet fra soundbaren til USB-A-porten på Dell-skærmen.
- 3. Tilslut USB-opstream-kablet fra computeren til Dell-skærmen.

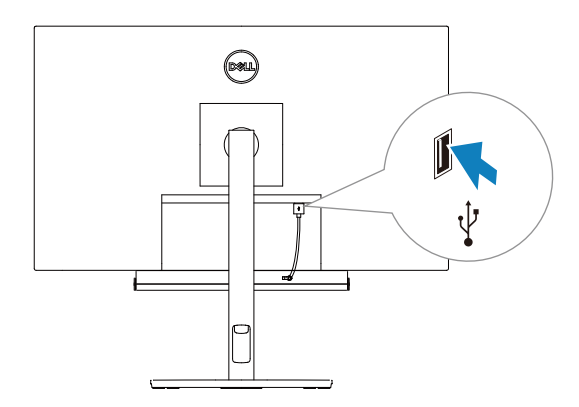

**BEMÆRK:For computere, der bruger HDMI- eller DisplayPort-kabler til at oprette forbindelse til skærmen, skal USB-opstrømskablet være tilsluttet skærmen for at sikre, at soundbaren fungerer.**

4. Monter sikkerhedskæden og sikkerhedslåsen, hvis det er nødvendigt.

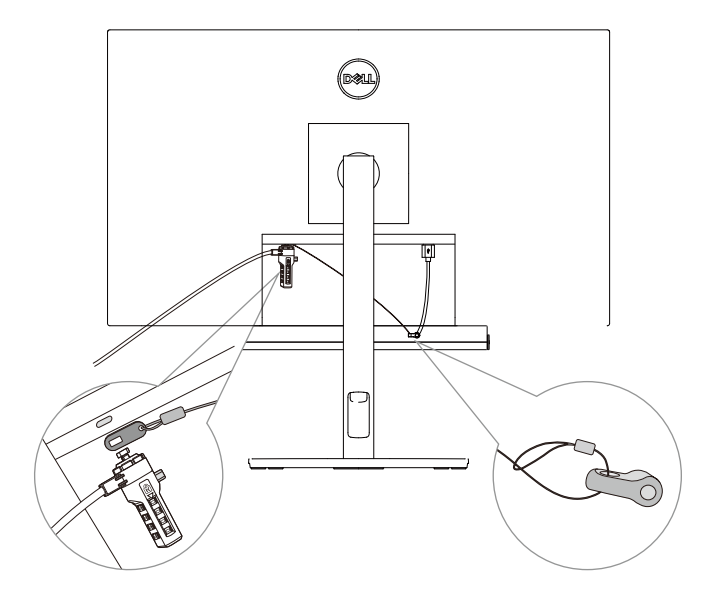

## <span id="page-7-0"></span>**Adfærd i teams**

- **• Strøm tændt/tilsluttet**
- Et enkelt kort klik på knappen Hold, og LED'en blinker hvidt 3 gange.
- **• Log ind på Teams**
- Venstre LED forbliver hvid, når du er logget ind på Teams.
- Et enkelt kort klik på knappen Teams for at starte Teams på hovedskærmen og åbne Teams-notifikationen.

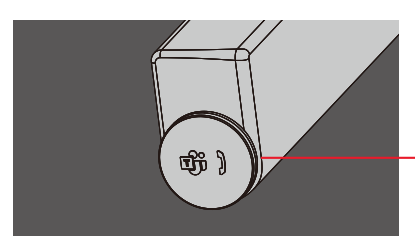

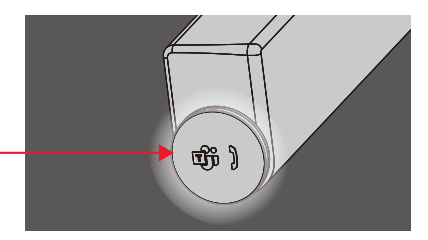

- **• Meddelelse af hold**
- Venstre LED pulserer i hvidt i 5 minutter (medmindre der foretages en handling).

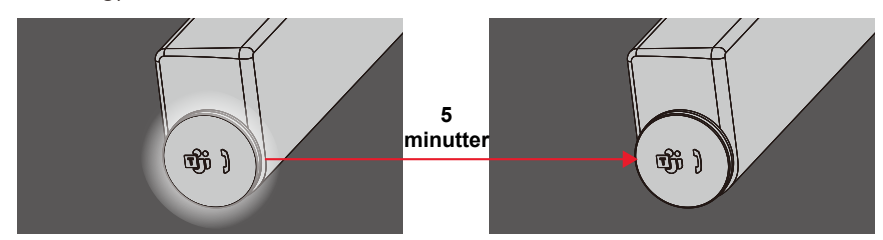

- **• Hold indgående opkald**
- Venstre LED blinker grønt.

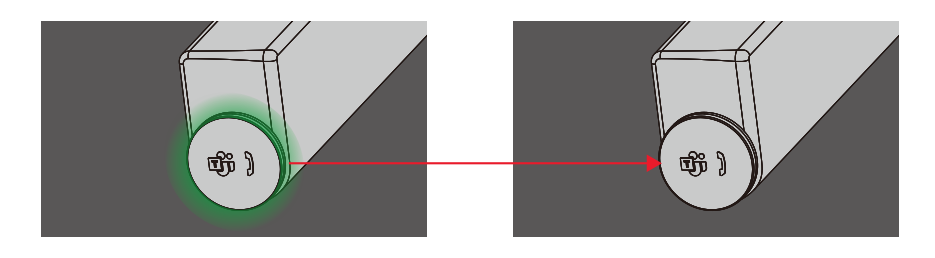

### **• Besvar indgående opkald fra hold**

- Tryk kort på Teams-knappen for at besvare et indgående Teams-opkald.
- Venstre LED forbliver grøn under opkaldet.

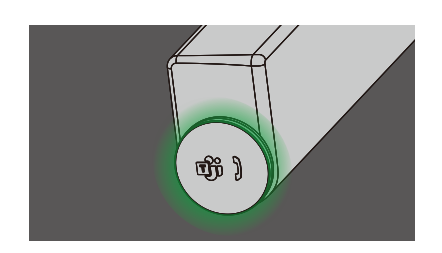

### **• Afvise indgående Teams-opkald**

- Tryk længe på Teams-knappen for at afvise indgående Teams-opkald.

- Venstre LED bliver tilbage til statisk hvid.

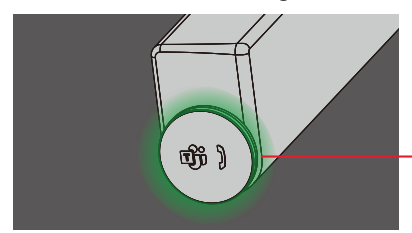

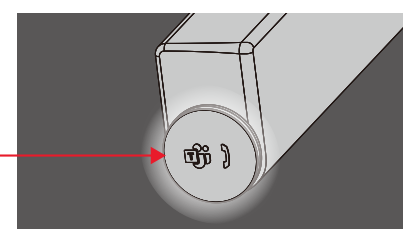

## **• Afslut indgående Teams-opkald**

- Tryk kort på Teams-knappen for at afslutte opkaldet under Teams opkaldet.
- Venstre LED bliver tilbage til statisk hvid.

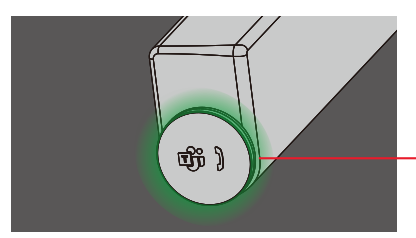

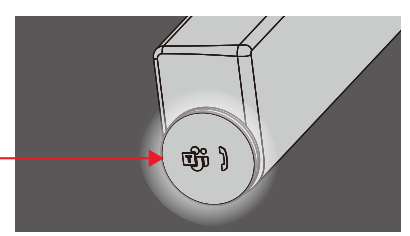

## **• Mikrofon. Dæmpet**

- Klik på den højre knap under Teamopkald.
- Den højre LED lyser rødt.
- Holdopkaldet vil også blive slået fra.

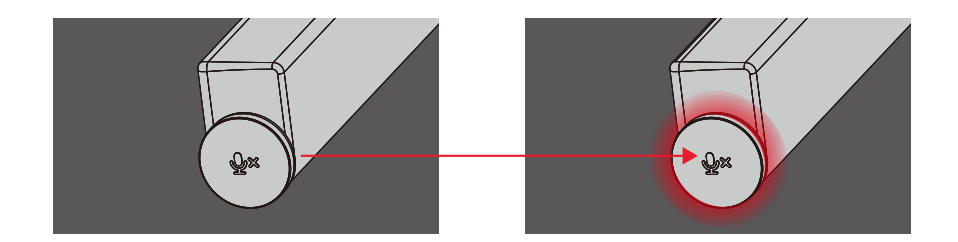

### **• Lydstyrke op/ned**

- Drej knappen med uret for at skrue op for lydstyrken.
- Drej knappen mod uret for at skrue ned for lydstyrken.

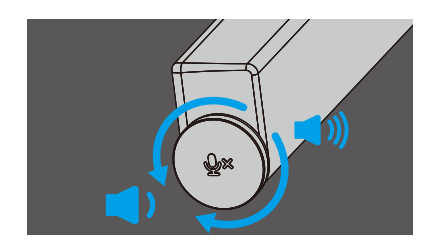

## <span id="page-10-0"></span>**SB522A's knapadfærd på nogle populære kommunikationsprogrammer**

Dell SB522A er designet til nem adgang til Microsoft Teams. Tabellen nedenfor indeholder oplysninger om soundbarens opførsel på populære kommunikationsplatforme:

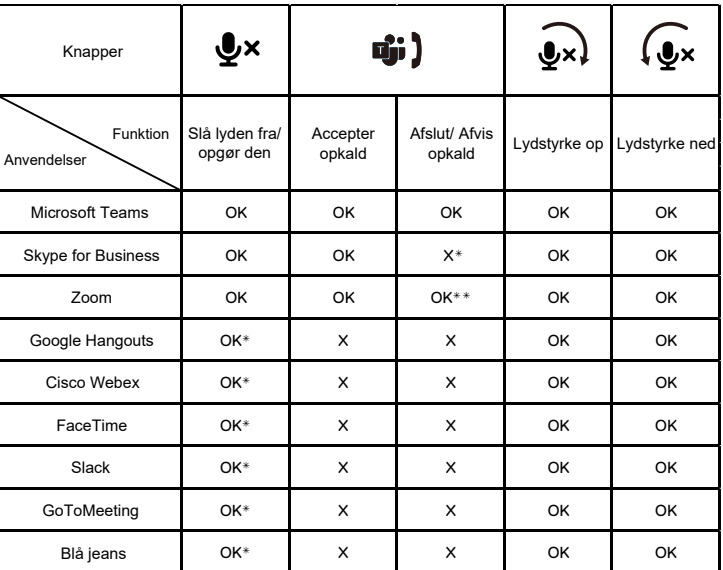

**BEMÆRK: OK\* Mikrofonkontrolknappen fungerer i programmerne, men er muligvis** 

**ikke synkroniseret med appens brugergrænseflade**

**BEMÆRK: OK\*\* Knappen Svar/afslut opkald har 2 forskellige tilstande: 1. Afvis opkald - Tryk længe på knappen Besvar/ Afslut opkald i et sekund på højttalertelefonen**

**2. Afslut et igangværende opkald via softwarens grænseflade**

**BEMÆRK: X\* Afslut opkaldet ved at trykke kort på knappen Svar/ Afslut opkald, brugeren kan ikke afvise et opkald**

# <span id="page-11-0"></span>**Specifikation**

## **Generelt**

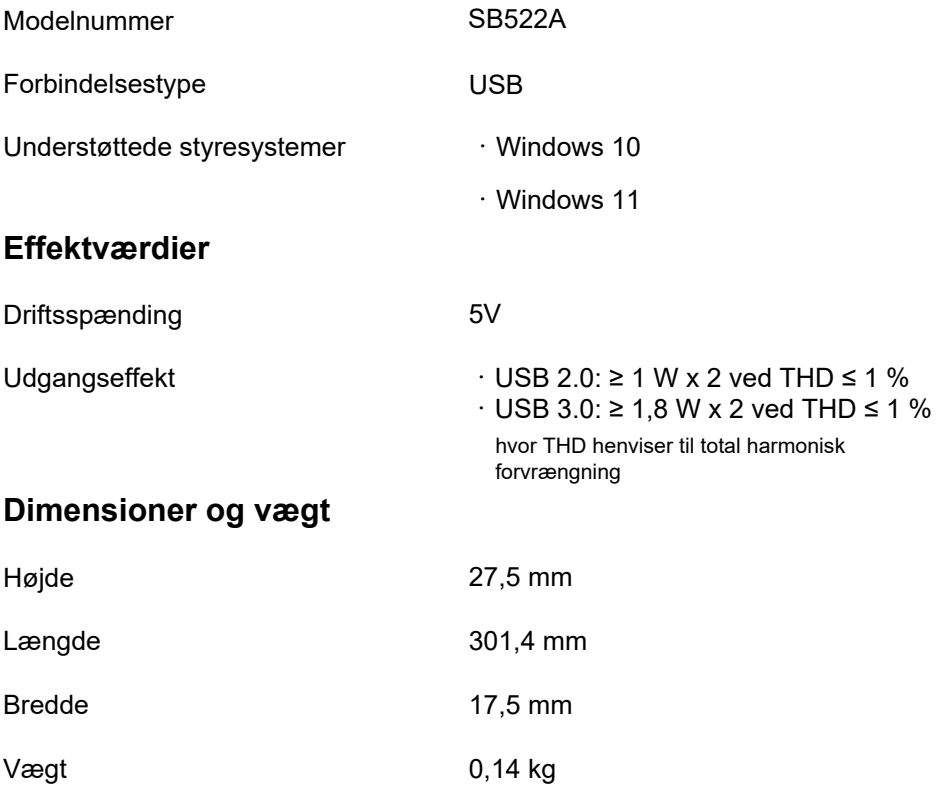

## **Miljø**

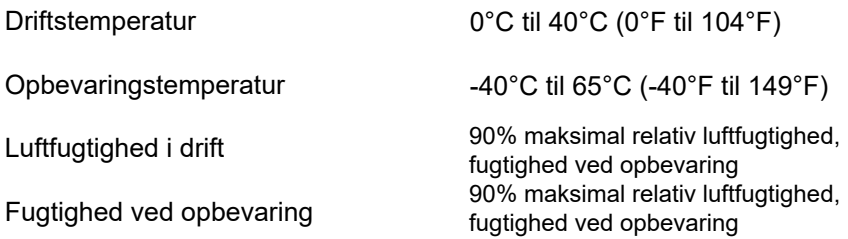

# <span id="page-12-0"></span>**Fejlfinding**

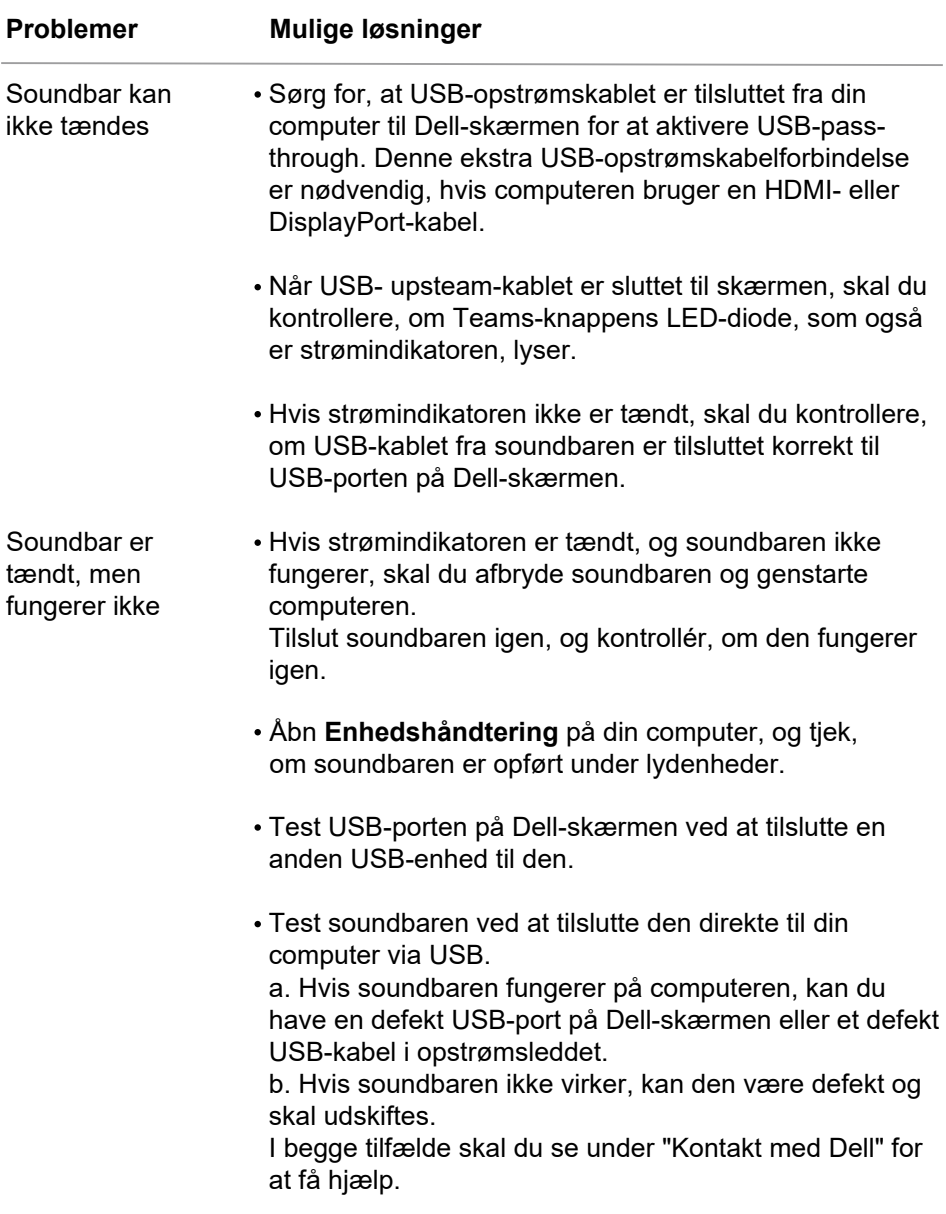

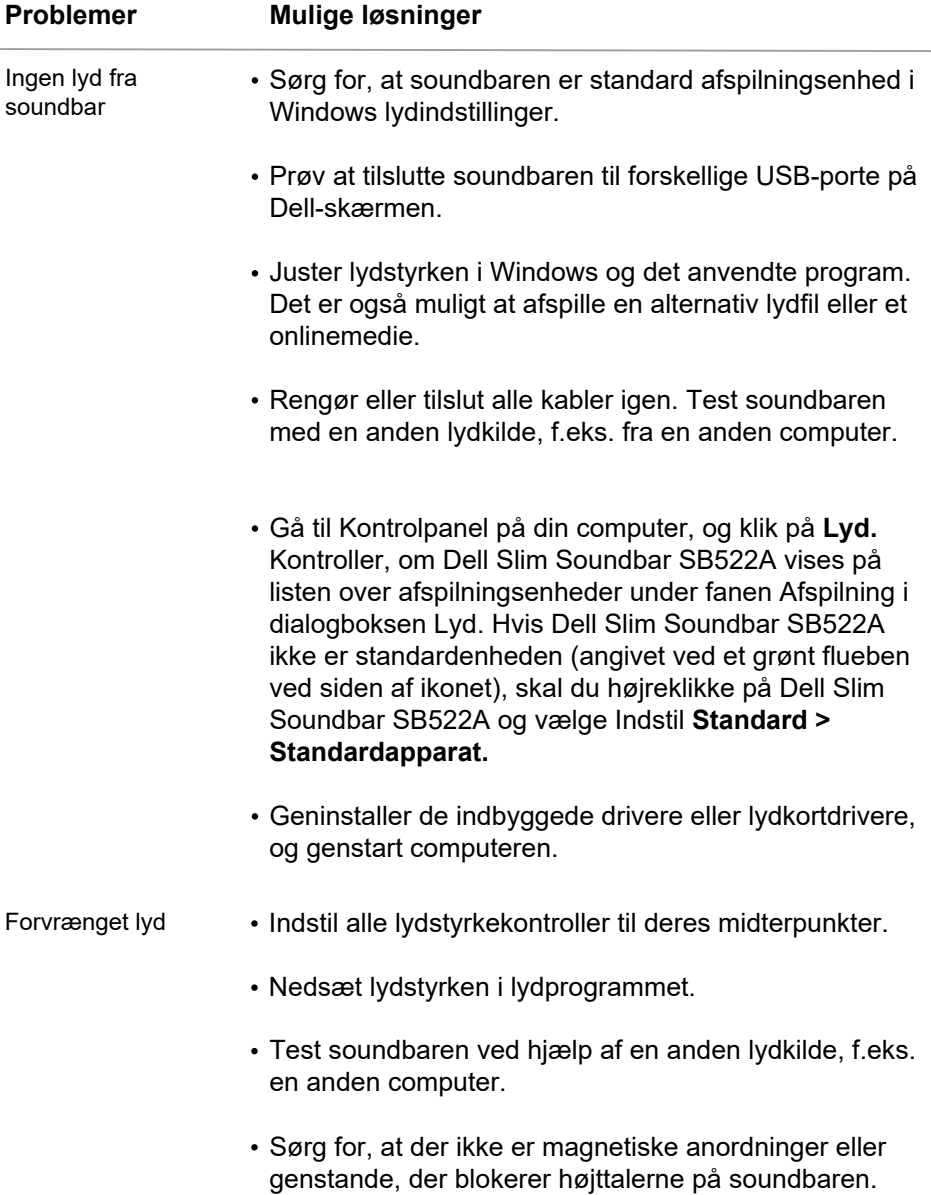

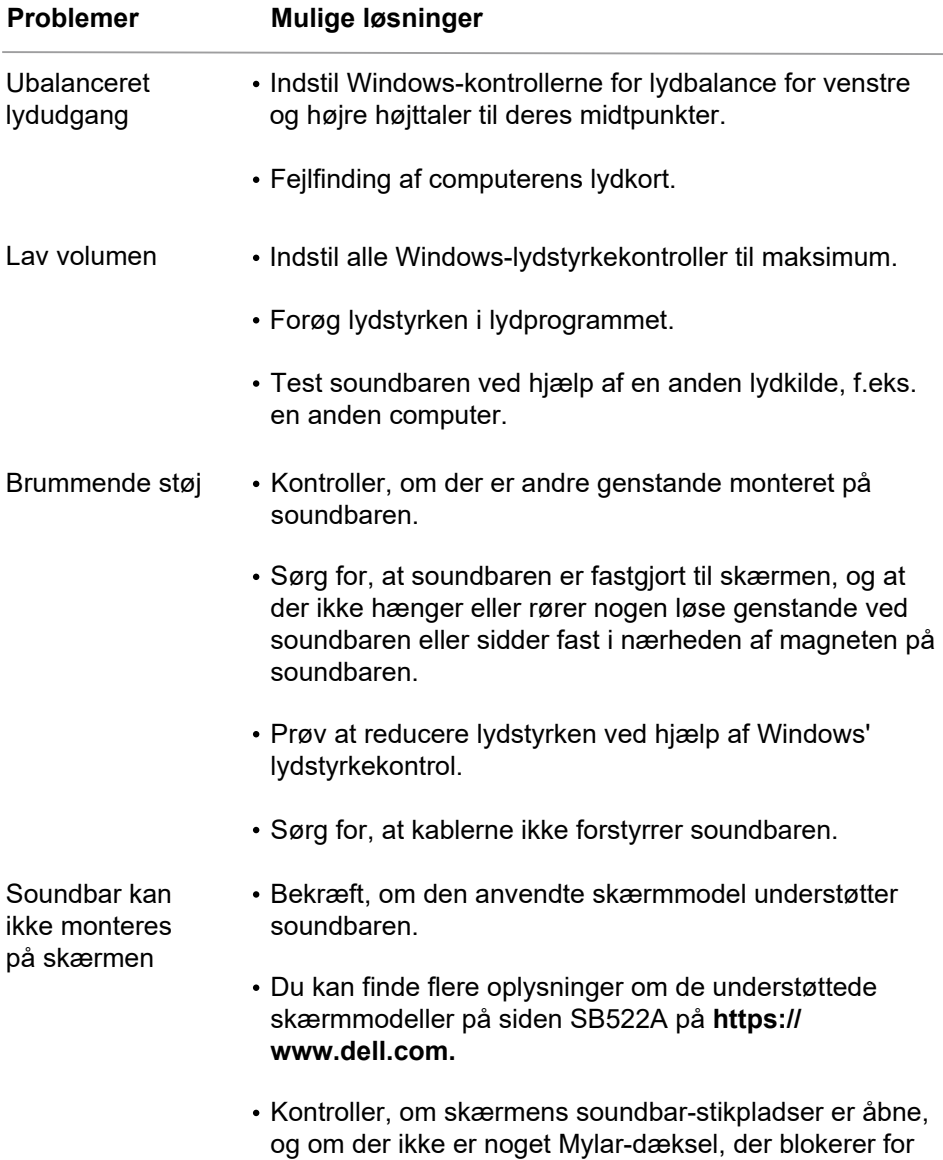

stikkene.

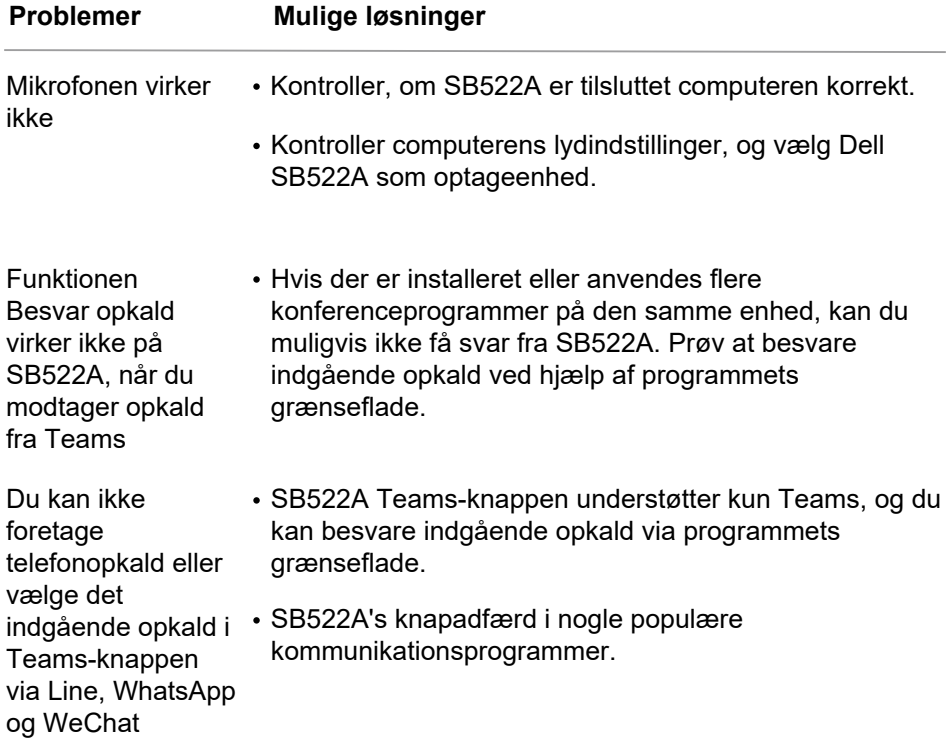

# <span id="page-16-0"></span>**Lovpligtige oplysninger**

## **Garanti**

### **Begrænset garanti og returpolitik:**

Dell-mærkede produkter har 3 års begrænset garanti på hardware.

#### **For amerikanske kunder:**

Dette køb og din brug af dette produkt er underlagt Dells slutbrugeraftale, som du kan finde på **https://ww[w.dell.com/terms.](https://www.dell.com/terms)** Dette dokument indeholder en bindende voldgiftsklausul.

#### **Til europæiske, mellemøstlige og afrikanske kunder:**

Dell-mærkede produkter, der sælges og anvendes, er underlagt gældende nationale forbrugerrettigheder, vilkårene i en eventuel salgsaftale med en forhandler, som du har indgået (som gælder mellem dig og forhandleren), og Dell's kontraktvilkår for slutbrugere.

Dell kan også yde en yderligere hardwaregaranti - du kan finde alle oplysninger om Dell's slutbrugerkontrakt og garantibetingelser ved at gå til **[https://www.dell.com/terms,](https://www.dell.com/terms)** vælge dit land på listen nederst på "startside" og derefter klikke på linket "vilkår og betingelser" for slutbrugerbetingelserne eller linket "support" for garantibetingelserne.

### **For ikke-amerikanske kunder:**

Dell-mærkede produkter, der sælges og anvendes, er underlagt gældende nationale forbrugerrettigheder, vilkårene i en eventuel salgsaftale med en forhandler, som du har indgået (som gælder mellem dig og forhandleren), og Dells garantivilkår. Dell kan også yde en yderligere hardwaregaranti du kan finde alle oplysninger om Dells garantibetingelser ved at gå til **https://www.dell.com/terms,** vælge dit land på listen nederst på ["startside" og derefter klikke på](https://www.dell.com/terms) linket "vilkår og betingelser" eller linket "support" for at finde garantibetingelserne.

## <span id="page-17-0"></span>**Få hjælp**

### **Kontakt Dell:**

Dell tilbyder flere online- og telefonbaserede support- og servicemuligheder. Tilgængeligheden varierer fra land til land og fra produkt til produkt, og nogle tjenester er muligvis ikke tilgængelige i dit område.

Hvis du vil kontakte Dell i forbindelse med salg, teknisk support eller kundeservice:

### 1. Gå til **<www.dell.com/support>.**

2. Vælg din støttekategori.

3. Kontroller dit land eller din region i rullelisten Vælg et land/en region nederst på siden.

4. Vælg den relevante service eller det relevante supportlink baseret på dit behov.

**BEMÆRK: Hvis du ikke har en aktiv internetforbindelse, kan du finde kontaktoplysningerne på din faktura, din følgeseddel, din regning eller dit Dellproduktkatalog.**